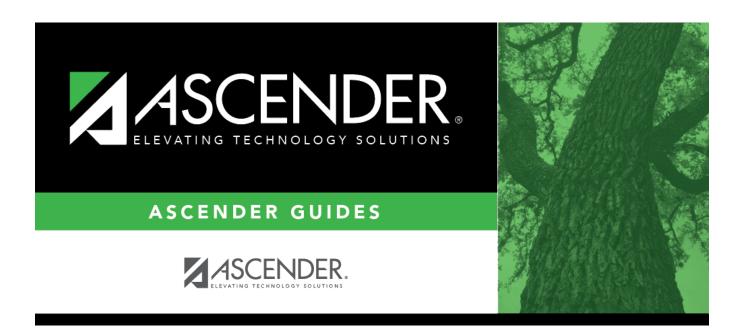

# **Student Year-at-a-Glance - Daily Tasks**

#### **Table of Contents**

## **Student Year-at-a-Glance**

## **Daily**

The following tasks must be done on a daily basis.

| Task                                                                                          | Resource                                                                                                    |
|-----------------------------------------------------------------------------------------------|----------------------------------------------------------------------------------------------------|
| Attendance                                                                                    |                                                                                                    |
| ☐ Enter attendance.                                                                           | ASCENDER Attendance - Student Posting Or, instructor posts attendance in TeacherPortal.                                                                    |
| ☐ Monitor that instructors are taking attendance.                                             | Attendance > Maintenance > Gradebook Options > Unposted Absences                                                                                           |
| ☐ Print reports for substitute teachers or manual entry.                                      | <ul><li>□ SAT0202 - Attendance Tear Strips (#6185)</li><li>□ SAT1365 - Class Attendance Roster</li><li>□ SAT3500 - Daily Class Attendance Roster</li></ul> |
| ☐ Balance attendance.                                                                         | <ul><li>□ SAT0400 - Daily Attendance Summary</li><li>□ SAT0500 - Campus Attendance Summary</li><li>□ SAT2200 - Membership Summary</li></ul>                |
| ☐ Run daily reports.                                                                          | ☐ SAT0400 - Daily Attendance Summary ☐ SAT0500 - Campus Attendance Summary                                                                                 |
| ☐ Run additional reports as needed.                                                           | <ul><li>□ SAT0000 - Absence Transaction List</li><li>□ SAT1200 - Excessive Absence Report</li><li>□ SAT1500 - Daily Attendance Report I</li></ul>          |
| Discipline                                                                                    |                                                                                                    |
| ☐ Enter discipline incident records, and print incident letters for parents.                  | QuickGuide: Enter and Maintain Discipline Incident Records                                                                                                 |
| ☐ Review referrals from TeacherPortal and take action (designated discipline approvers only). | Discipline > Maintenance > Referrals                                                                                                    |
| ☐ Run report for verification.                                                                | ☐ SDS0100 - Discipline - Detailed Incident Report                                                                                                    |
| Grade Reporting                                                                               |                                                                                                    |
| ☐ Change student schedules.                                                                   | ASCENDER Grade Reporting - Change a Student's Schedule                                                                                                    |
| ☐ Enter schedules for new students.                                                           | Grade Reporting > Maintenance > Walk-in Scheduler > Scheduler                                                                                              |
| Registration                                                                                  |                                                                                                    |
| ☐ Enroll and withdraw students.                                                               | Registration > Maintenance > Student Enrollment > W/R Enroll                                                                                               |

1

#### Student

| Task                                                                | Resource                                                                                                    |
|---------------------------------------------------------------------|----------------------------------------------------------------------------------------------------|
| ☐ Edit student program codes as needed.                             | Registration > Maintenance > Student Enrollment > At Risk Registration > Maintenance > Student Enrollment > SpecEd Registration > Maintenance > Student Enrollment > G/T Registration > Maintenance > Student Enrollment > Bil/ESL Registration > Maintenance > Student Enrollment > Title I Registration > Maintenance > Student Enrollment > PRS Registration > Maintenance > Student Enrollment > PRS Registration > Maintenance > Student Enrollment > Local Programs |
| ☐ Export TREx data.                                                 | Registration > Utilities > TREx Export                                                                                                    |
| ☐ Run reports for verification.                                     | ☐ SRG0900 - Withdrawal Transfer Form ☐ SRG1200 - Student Status Changes by Program                                                                                                    |
| ☐ Approve student registration and data changes, and monitor forms. | ParentPortal Campus Admin: Review & Accept Data<br>Changes                                                                                                    |

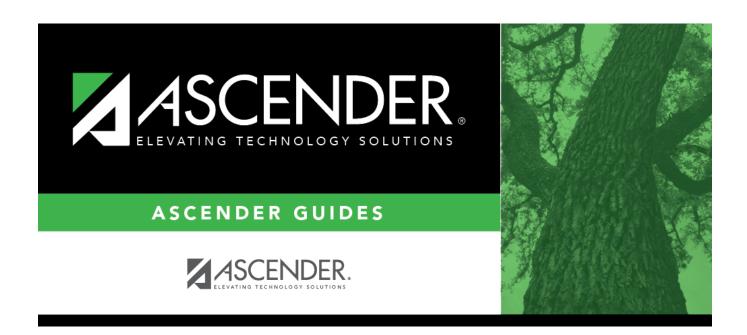

### **Back Cover**